# care experience<sup>™</sup>

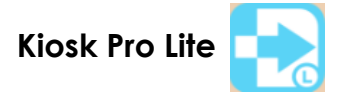

### **App Settings**

The Kiosk Pro Lite App should be downloaded from the iTunes store. The Lite version is free. There is a Kiosk Pro app for a nominal fee but is not needed.

### **Recommended Settings for Care Experience Survey Application:**

For any iOS device (iPhone or iPad), it is highly recommended the following steps be taken to ensure the application will be presented and operate correctly AND will secure the device to prevent anyone from accessing the Internet or disconnecting the application.

For version 9.0.1 the necessary changes from the default are highlighted in green.

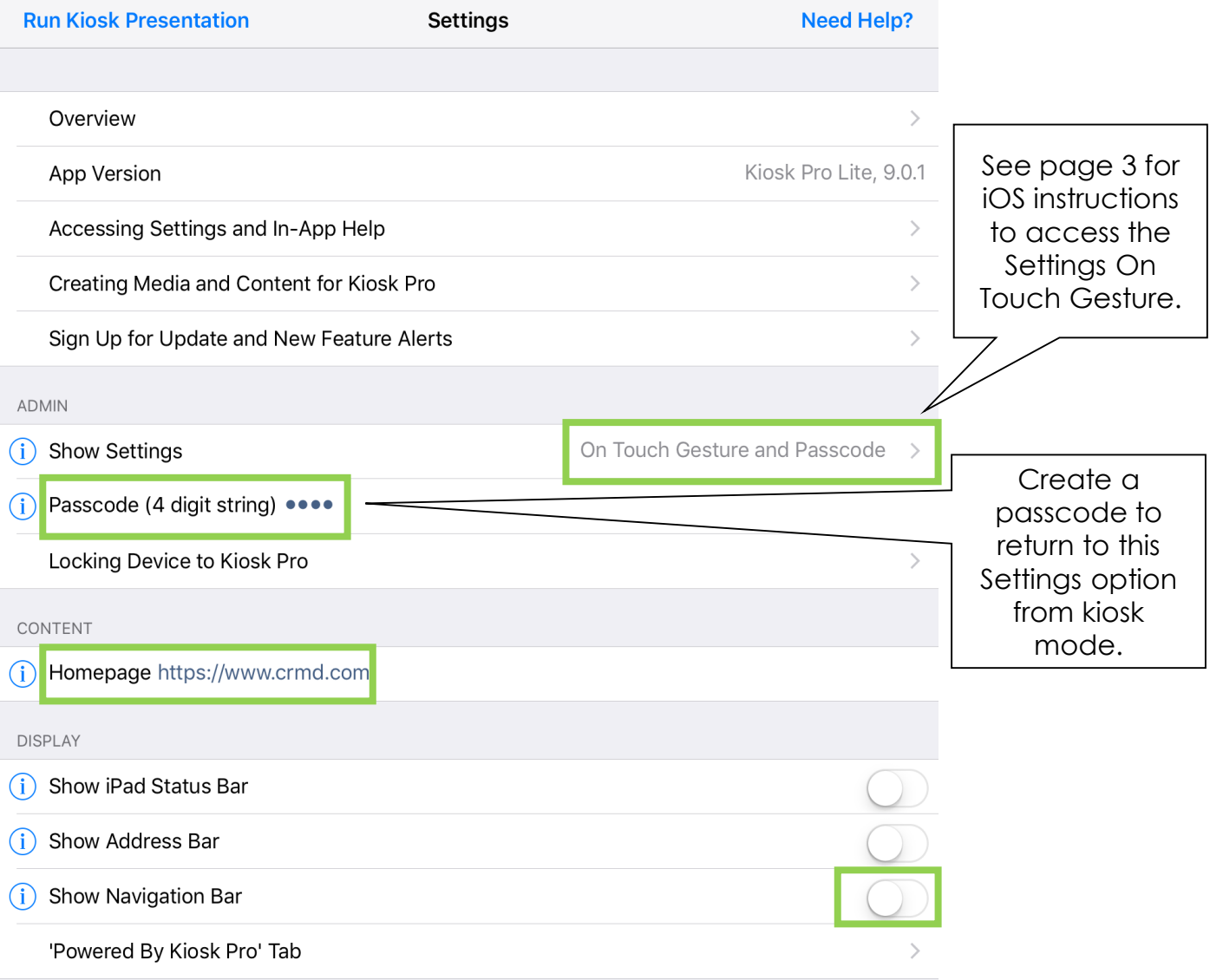

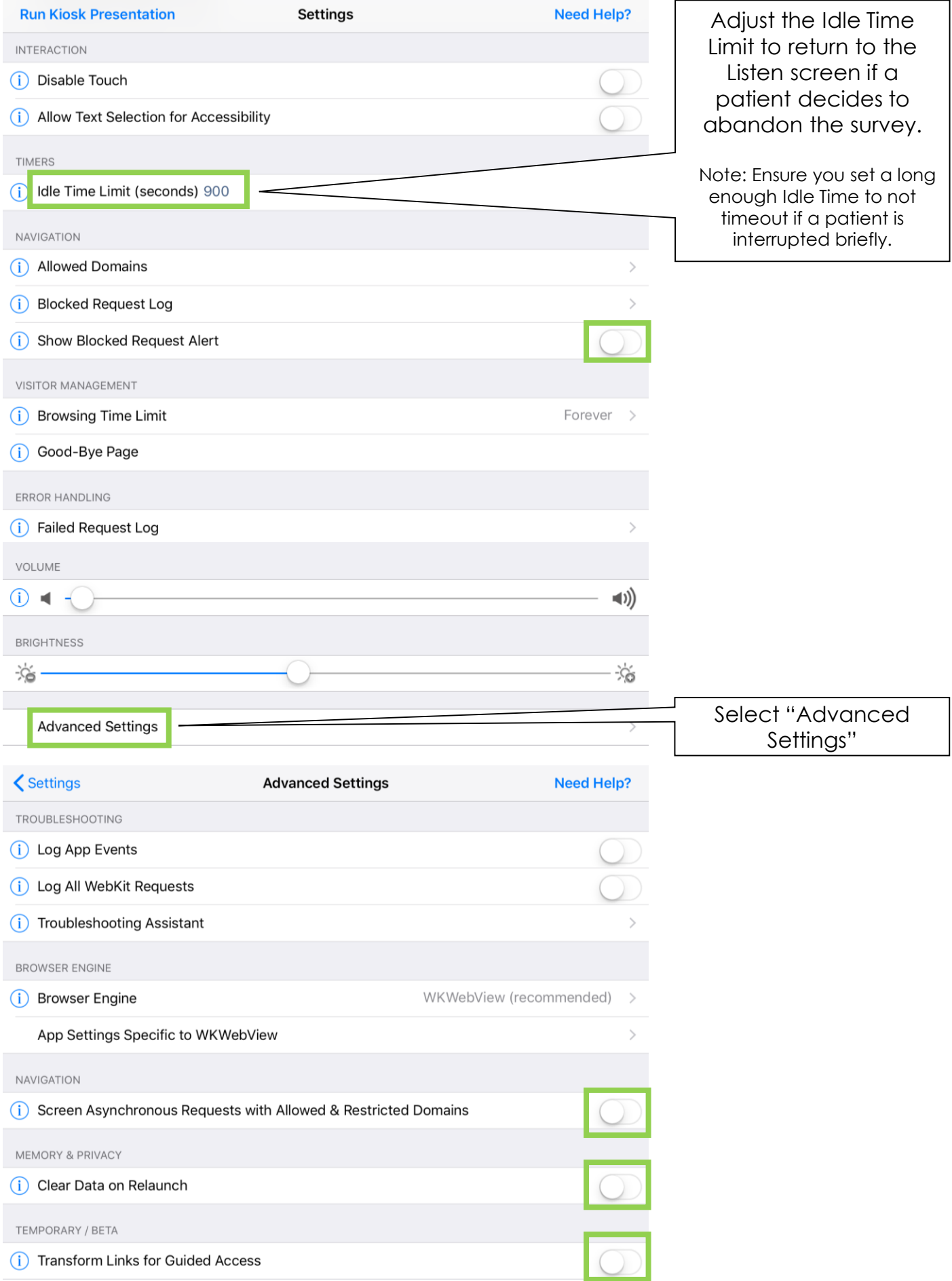

### **iPhone/iPad Settings:**

Make sure that uninterrupted and dedicated Internet is available at all times to keep the login session intact.

Disruption in Internet may result in logouts or freezing application.

The setting for Gestures should be OFF. This will prevent the "four finger swipe" gesture that will allow someone to swipe and access the Safari icon.

From there it would be possible for someone to access the internet and the screen would not return to the Care Experience application.

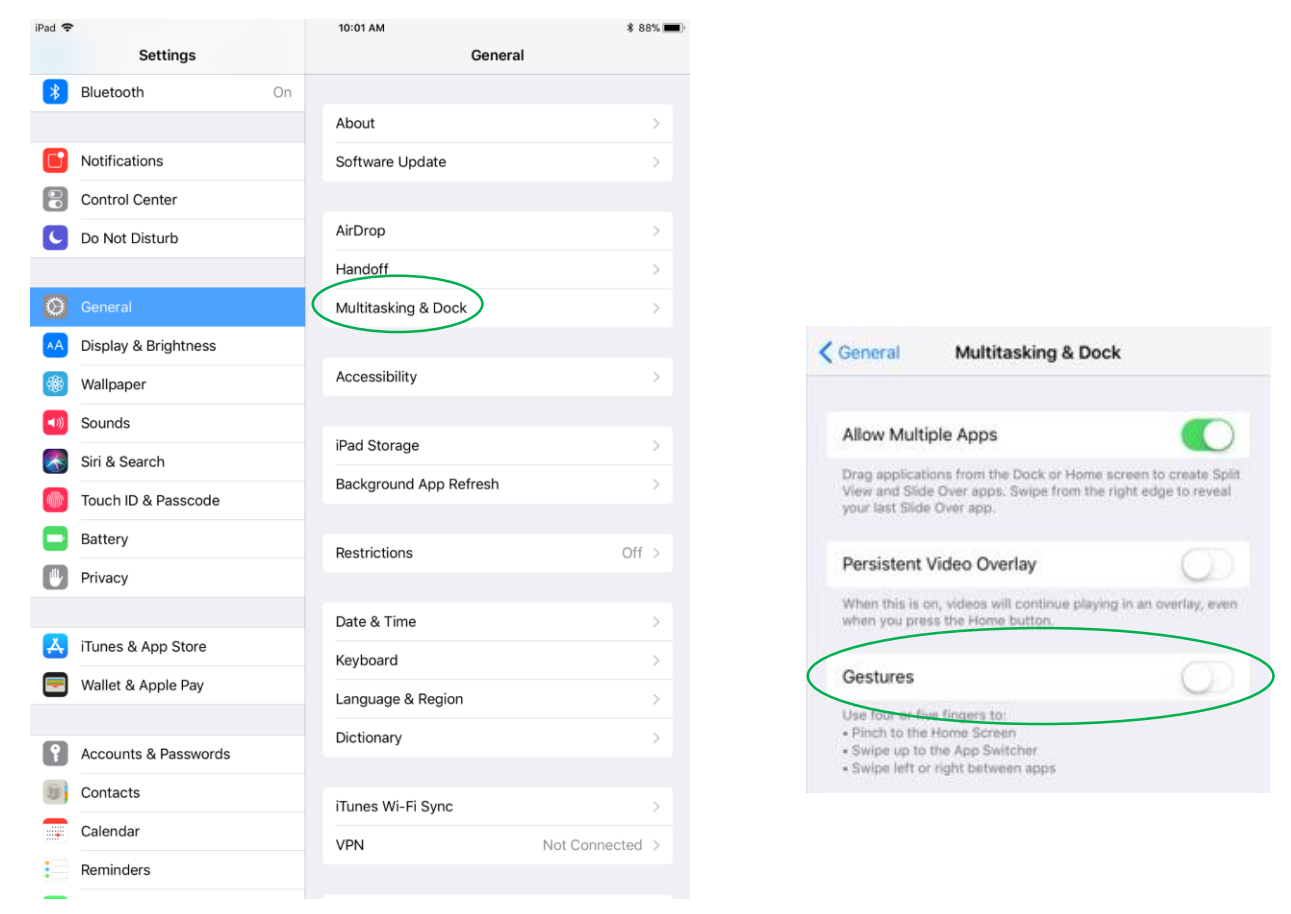

## **On Touch Gesture and Passcode**

You can access the in-app settings by placing four fingers on the screen (2 on each side) and holding your fingers until a passcode prompt appears (about one second).

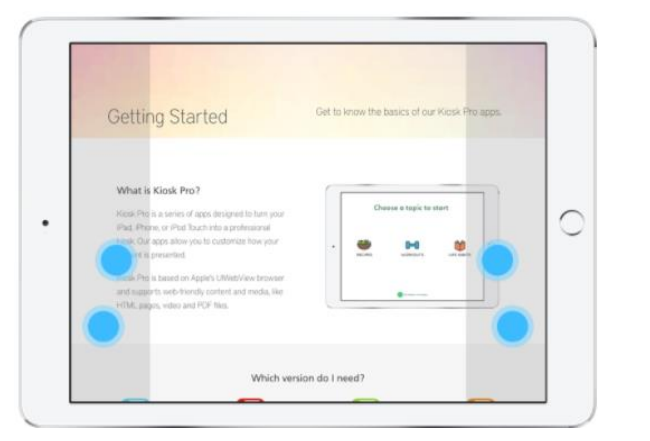

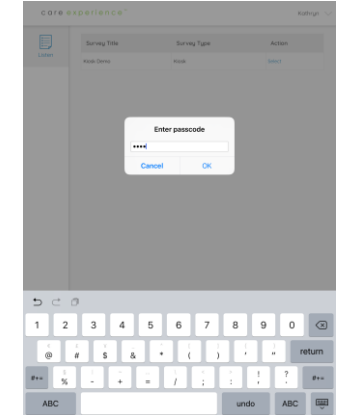